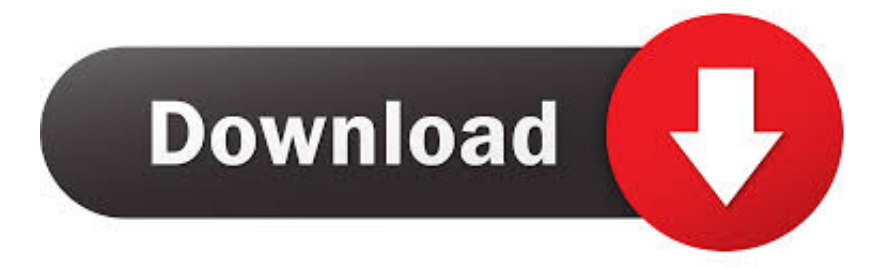

[File Explorer Installer Samsung F480](https://tlniurl.com/1ui4p7)

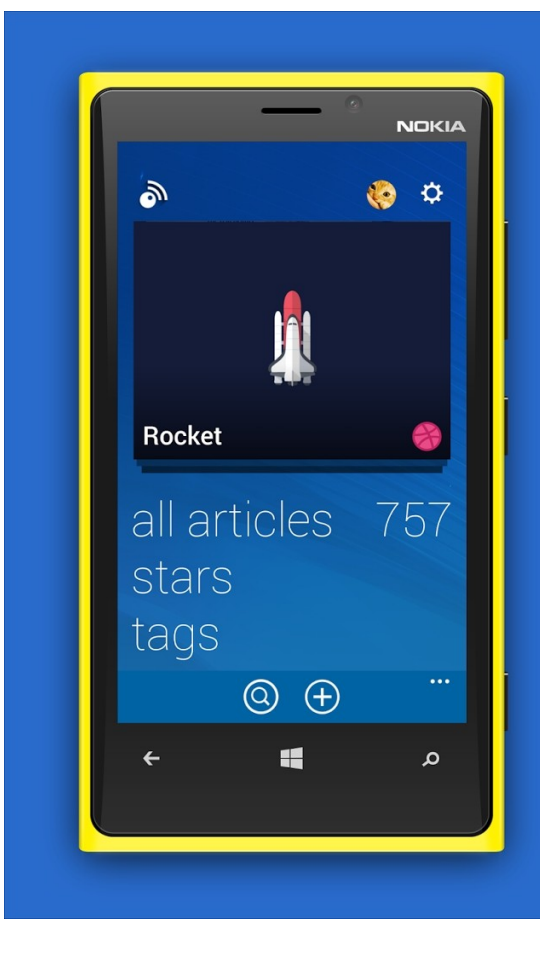

## Inoreader comes to **Windows Phone!**

[File Explorer Installer Samsung F480](https://tlniurl.com/1ui4p7)

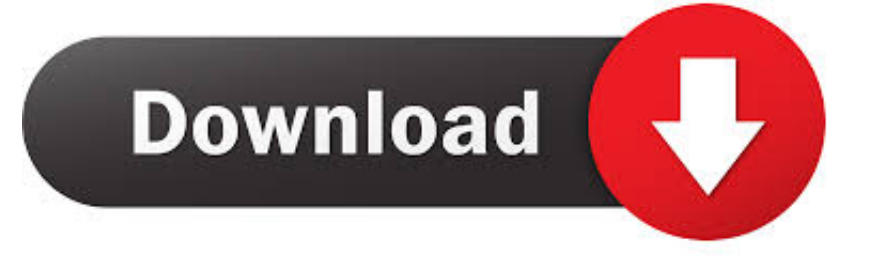

TK File Explorer This is used to upload your Java games to Hack the Samsung Tocco F480 to Play Java.

zip and choose the Setup exe file This will install the necessary Samsung Driver to use TKFileExplorer.. To find out whether your version of Windows 7 is 32-bit or 64-bit, click your 'Start' button, right click 'Computer', and then click 'Properties'.. Now that you are in games, create a new folder Name it after what you are going to install (for example, Google Maps, Gmail, Opera Mini etc).. jar/ jad) and select them both Now right click and choose 'Download' All done for this part.

## [Gw Basic For Windows 7 64 Bit](https://epic-wescoff-a7b34b.netlify.app/Gw-Basic-For-Windows-7-64-Bit.pdf)

Download and install TKFileExplorer In the same rar file, open SAMSUNG Composite USB Driver 4 34 WHQL. [What Is](https://nitchcheckraroun.over-blog.com/2021/03/What-Is-Different-In-Office-For-Mac-2016.html) [Different In Office For Mac 2016](https://nitchcheckraroun.over-blog.com/2021/03/What-Is-Different-In-Office-For-Mac-2016.html)

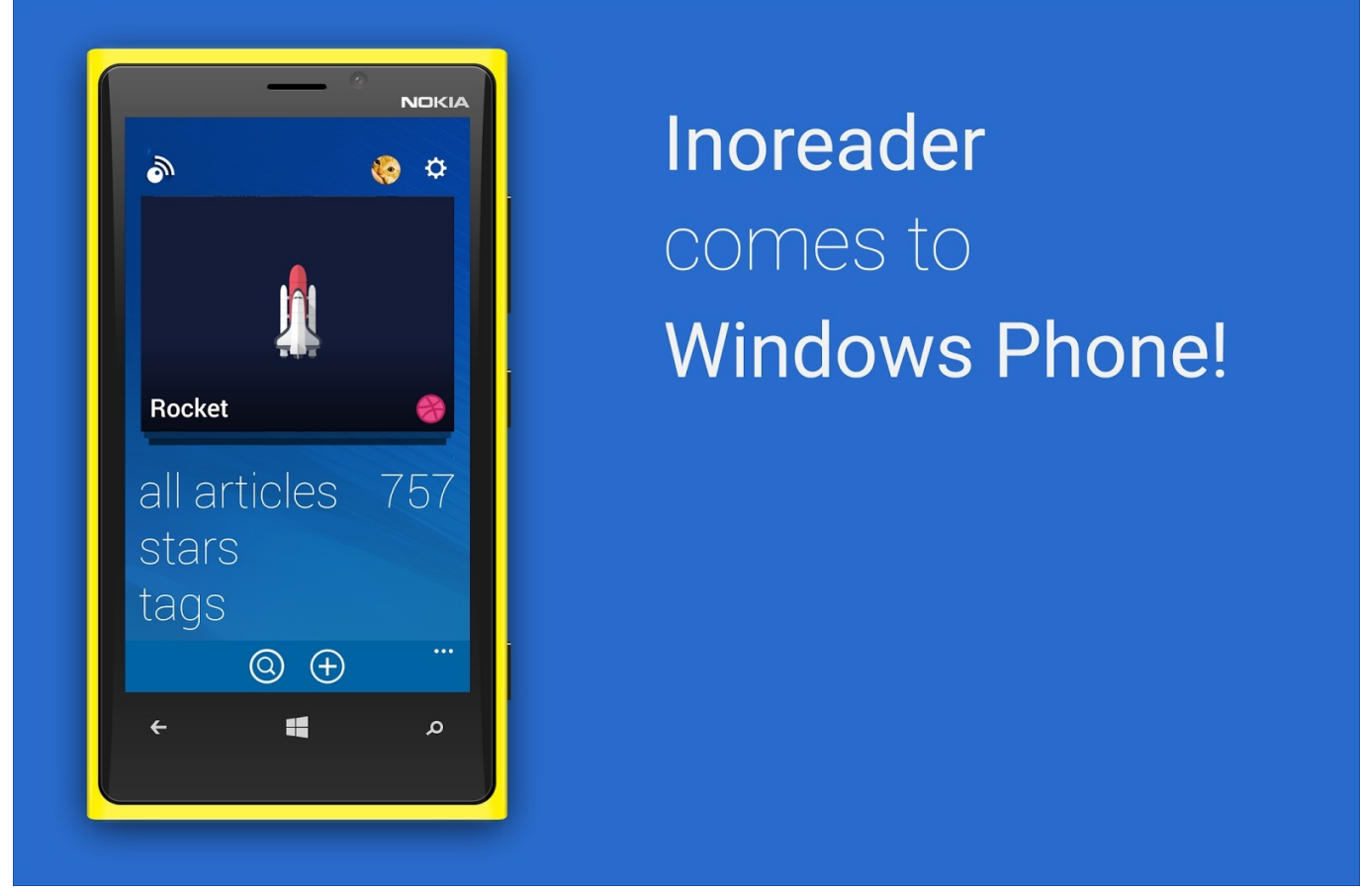

[Mac Address Finder Download](https://wonderful-curie-70748c.netlify.app/Mac-Address-Finder-Download)

[Beat the Song Rainy Way by Qrty Torrent Download \[FULL\]](https://rappralipre.over-blog.com/2021/03/Beat-the-Song-Rainy-Way-by-Qrty-Torrent-Download-FULL.html)

 Open up your dial pad and enter the following, \*#6984125\*# Choose INTERNALS and enter the following, \*#9072641\*#.. 1 if you want to sync content between your Samsung SGH-F480 mobile phone and your computer. [Silhouette Studio Designer](https://seymasgoxa.storeinfo.jp/posts/15760164) [Edition Plus User Manual](https://seymasgoxa.storeinfo.jp/posts/15760164)

## [Free Claro Keygen Download Software](https://winniportfol.mystrikingly.com/blog/free-claro-keygen-download-software)

Open TKFileExplorer and go to Settings then choose COM On port, click the drop down menu and choose the port that is visible (something like port 5/port 6).. NOTE\* you must NOT be connected in pc studio program Now click on FILE and CONNECT.. Necessary Programs for Installation: TKFileExplorer 2 2 Download The jar and jad files for the application.. Now you will need to place the jar & jad files of the program you will be installing.. Install a custom ROM on a rooted Samsung Vibrant Hello, Download and install Windows Mobile Device Center 6. 0041d406d9 [Mazilafaerfox For Mac](https://sturginpietemp.theblog.me/posts/15760162)

0041d406d9

[Youtube Movie Maker Serial Key Free Forum](https://hub.docker.com/r/napalari/youtube-movie-maker-serial-key-free-forum)